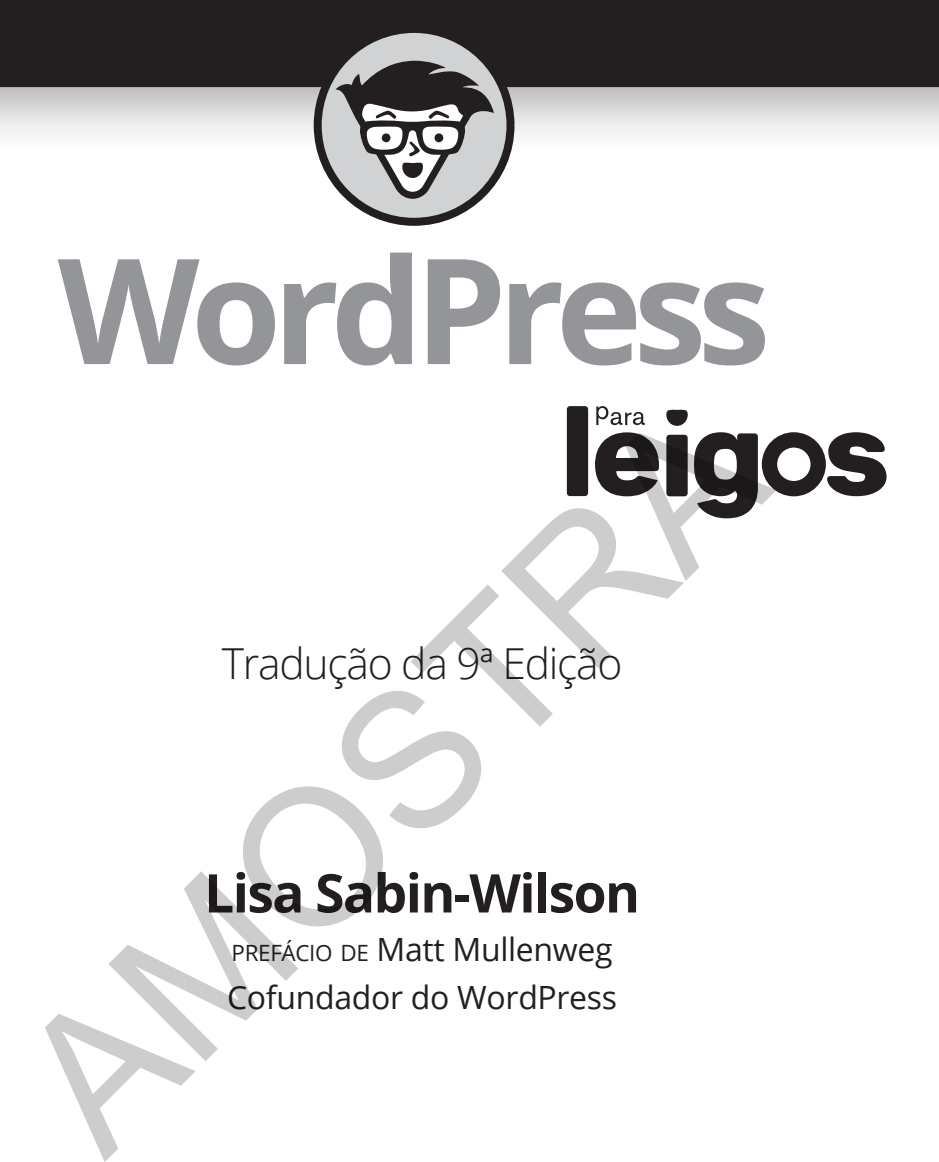

Tradução da 9ª Edição

#### **Lisa Sabin-Wilson**

prefácio de Matt Mullenweg Cofundador do WordPress

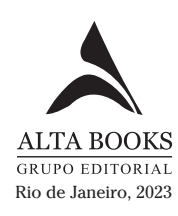

### **Sumário Resumido**

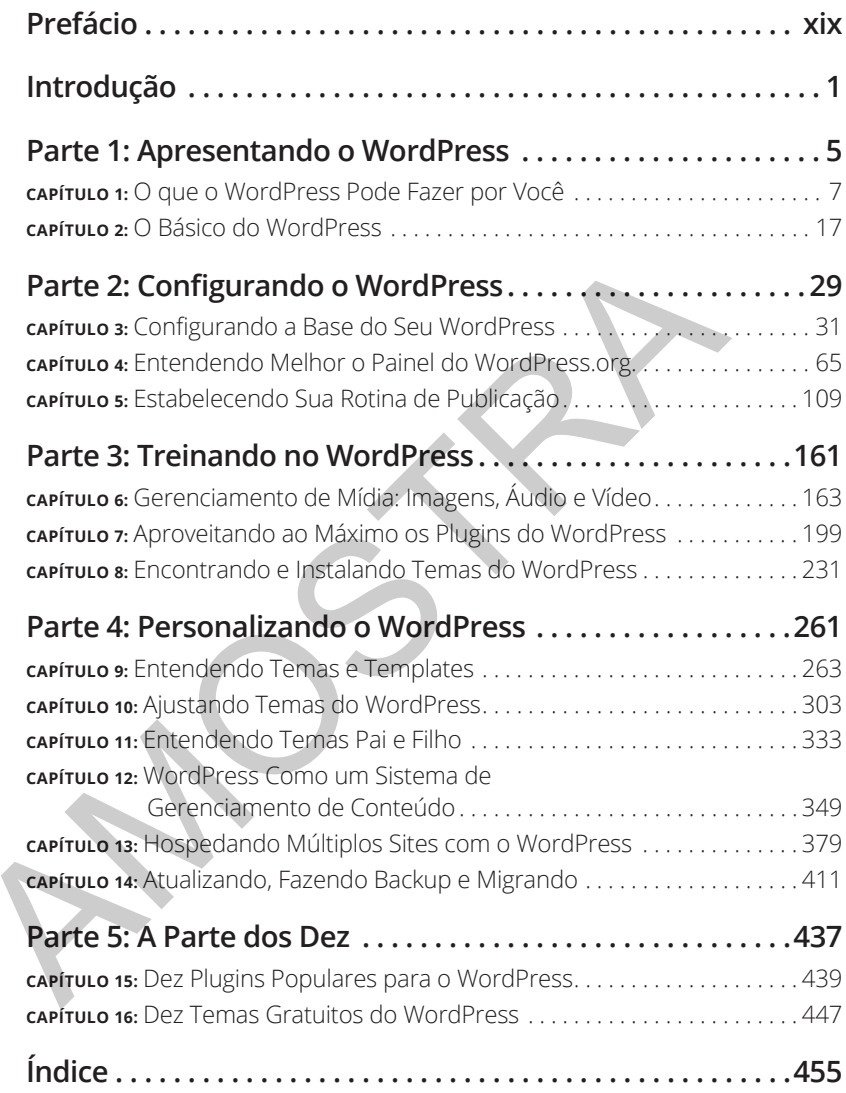

#### **NESTE CAPÍTULO**

- **» Descobrindo como o WordPress pode beneficiá-lo**
- **» Participando da comunidade de usuários do WordPress**
- **» Entendendo as diferenças entre as versões do WordPress**

## Capítulo **1 O que o WordPress Pode Fazer por Você** pítulo 1<br> **Que o WordPress Pod**<br> **azer por Você**<br>
<br> **azer por Você**<br>
<br> **azer por Você**<br>
<br> **azer por Você**<br>
<br> **azer por Você de Survanga num piscar d**<br>
<br> **avocè de survanga de survanga num piscar de survanga num piscar de v**

Em um mundo em que a tecnologia avança num piscar de olhos, o WordPress realmente facilita a criação de sites — e gratuitamente! De que outra forma você levaria seu conteúdo para um público em potencial de milhões de pessoas ao redor do mundo sem gastar um centavo? Almoços grátis podem não existir, mas você pode apostar todo seu dinheiro que existem sites e blogs grátis. O WordPress serve a todos eles com um único e elegante pacote.

A gratuidade, a facilidade de uso e a velocidade de criação e publicação do seu site são três bons motivos para usar o WordPress em seu blog pessoal ou site de negócios. Um motivo ainda melhor é a comunidade de usuários do WordPress, sempre incrivelmente solidária e apaixonada. Neste capítulo, apresento você ao software WordPress para que descubra quão eficaz ele será como uma ferramenta para a criação de seu próprio site.

#### **Descobrindo os Benefícios do WordPress**

Trabalho com criadores de sites de primeira viagem o tempo todo — gente nova em toda essa coisa de publicar conteúdo na internet. Uma das perguntas que me fazem com frequência é: "Como posso administrar um site? Eu nem sei programá-lo ou criá-lo."

Eis o WordPress. Você não precisa mais se preocupar com programação porque o software já faz essa parte para você. Ao entrar no seu site, só precisará fazer duas coisas para publicar seus pensamentos e ideias:

#### **1. Escrever o conteúdo.**

#### **2. Clicar em um botão para publicá-lo.**

E pronto!

O WordPress, como a ferramenta de gerenciamento de conteúdo mais popular do mercado, oferece as seguintes vantagens competitivas:

- » **Diversidade de opções:** Existem duas versões do WordPress disponíveis e que se adéquam a quase todo tipo de dono de site:
	- **•** *WordPress.com:* Uma solução pronta para uso e hospedada na internet. Usada principalmente para a criação de blogs.
	- **•** *WordPress.org:* Uma versão auto-hospedada para ser instalada no servidor web de sua escolha. Usada para a criação de blogs e sites.

Entro em mais detalhes sobre cada uma dessas versões posteriormente, na seção "Escolhendo uma Plataforma WordPress".

- » **Facilidade de uso:** A instalação do WordPress é rápida e o software é fácil de usar.
- » **Expansividade:** O WordPress é extremamente expansível, o que significa que é fácil obter plugins e ferramentas que o permitirão personalizá-lo para se adequar melhor aos seus objetivos. 1. Escrever o conteudo.<br>
2. Clicar em um botão para publicá-lo.<br>
E pronto!<br>
O WordPress, como a ferramenta de gerenciamento de conteúda<br>
popular do mercado, oferece as seguintes vantagens competitivas:<br> **2. Diversidade de** 
	- » **Forte comunidade de usuários:** O WordPress possui uma grande comunidade de membros leais que ajudam uns aos outros por meio de fóruns de suporte públicos, blogs e sites ajustados para o uso do WordPress.

As seções a seguir descrevem alguns detalhes dessas características e indicam alguns locais do livro em que você pode aprender mais sobre elas.

#### **Configuração fácil e rápida**

O WordPress é uma das únicas plataformas que podem se gabar de uma instalação de cinco minutos — e é verdade! As duas versões do software têm instalações que duram aproximadamente o mesmo tempo.

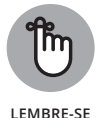

Lembre-se de que cinco minutos é o período *aproximado* de instalação do software no WordPress.org. Essa estimativa não inclui o tempo necessário para registro de domínio, serviços de hospedagem web ou configuração das opções no Painel (você pode encontrar mais informações sobre serviços de hospedagem web no Capítulo 3).

Ao concluir a instalação, porém, o mundo do WordPress o aguarda. A página inicial é bem organizada e não intimida à primeira vista. Tudo é claro e lógico, facilitando até para um usuário de primeira viagem enxergar para onde ir se quiser alterar as configurações.

O WordPress com certeza tem recursos suficientes para deixar até mesmo o desenvolvedor mais experiente feliz e ocupado. Ao mesmo tempo, porém, é amigável o suficiente para que um usuário novato se impressione com a facilidade de utilização. Cada vez que você usa o WordPress, pode acabar encontrando algo novo e empolgante. *D* donctura a mistanção, porenti, o minimo do voriereis o a mistanção de primeira visto caracelógico, facilitando até para um usuário de primeira viagen<br>para amde ir se quiser alterar as configurações.<br>
O WordPress com c

#### **Expandindo as competências do WordPress**

Descobri que a parte mais empolgante e divertida de administrar um site no WordPress é explorar a flexibilidade do software. Centenas de plugins e *temas* (designs) estão disponíveis para que crie um site que funcione da forma que *você* precisa.

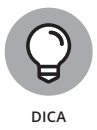

Se pensar no seu site como um aspirador de pó, então os plugins são seus acessórios. Eles não funcionam por si só, mas, quando você os adiciona ao aspirador de pó, estará adicionando diferentes funcionalidades a ele, provavelmente melhorando o desempenho do aparelho.

Todos os sites do WordPress são, em essência, os mesmos, então a utilização de plugins pode verdadeiramente individualizar o seu site, fornecendo características e ferramentas adicionais que beneficiam você e seus leitores. Em 98% das vezes, quando você visita um site do WordPress com algumas funções bem diferentes e legais, é possível incluí-las no seu próprio site por meio de um plugin para o WordPress. Caso não saiba qual plugin o site está utilizando, tente enviar um e-mail ou fazer um comentário para o dono. Os donos de sites na plataforma WordPress normalmente gostam de compartilhar as ferramentas incríveis descobertas por eles.

A maioria dos plugins está disponível de forma gratuita. Você pode ler mais sobre os plugins para o WordPress e onde consegui-los no Capítulo 7. O Capítulo 15 lista minhas dez escolhas favoritas dentre os plugins para WordPress mais populares disponíveis para download.

Além do uso de plugins, é possível embelezar o seu site do WordPress com modelos e temas. O WordPress possui um tema padrão bem legal para você começar. A Figura 1-1 mostra o tema padrão Twenty Twenty, criado pela equipe do WordPress, que é exibido por padrão após instalar e configurar o seu site pela primeira vez.

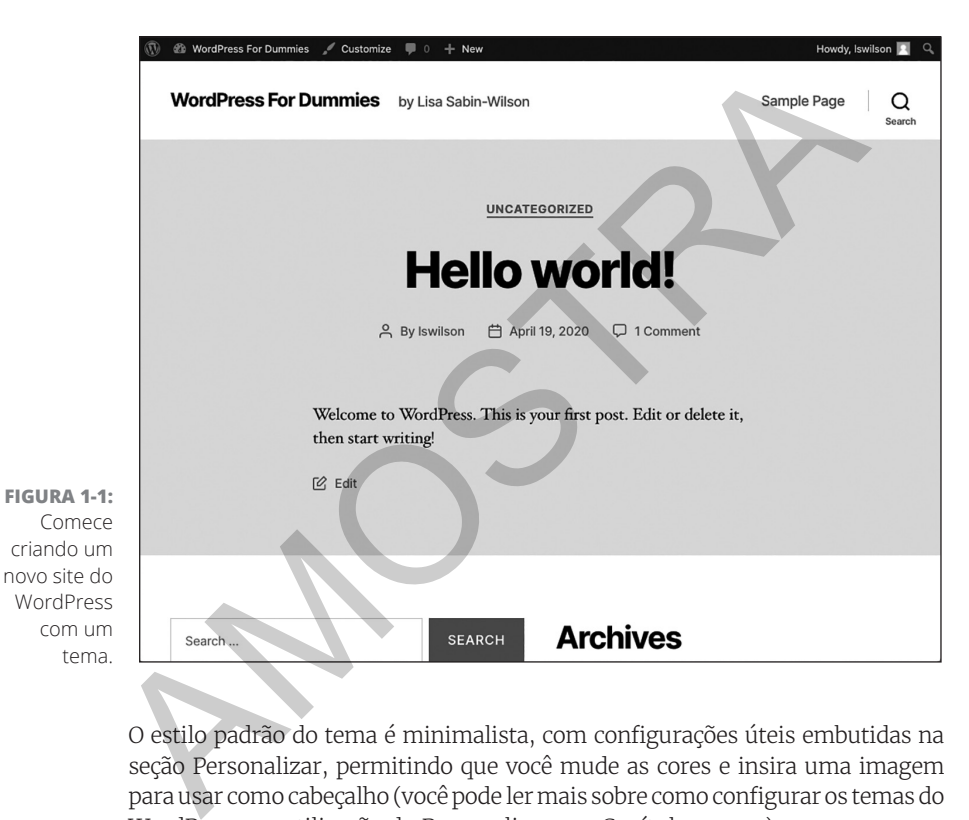

O estilo padrão do tema é minimalista, com configurações úteis embutidas na seção Personalizar, permitindo que você mude as cores e insira uma imagem para usar como cabeçalho (você pode ler mais sobre como configurar os temas do WordPress e a utilização do Personalizar nos Capítulos 9 a 12).

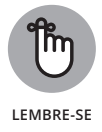

O tema Twenty Twenty (veja a Figura 1-1) inclui todos os elementos básicos de que precisará para começar a criar um site no WordPress. Existem centenas de formas diferentes para expandir o seu site por meio de plugins e temas lançados por membros da comunidade WordPress, mas o tema padrão é um bom ponto de partida.

Ao usar alguns dos milhares de plugins e temas disponíveis, você pode, de fato, administrar muitos tipos de conteúdo em seu site. O WordPress não é mais feito apenas para blogs (embora continue sendo ótimo nisso!). Embora o WordPress tenha alcançado grande fama como plataforma de

criação e gerenciamento de blogs, também é possível utilizá-lo para criar sites dinâmicos e diversos, construindo coisas como sites de e-commerce (venda de produtos online), um site exclusivo para membros com conteúdo apenas para pessoas registradas, ou um grande site de negócio corporativo como o que você pode ver no Microsoft News Center, em https://news. microsoft.com.

Usar o WordPress como um sistema de gerenciamento de conteúdo (CMS — Content Management System) livra você de administrar apenas um blog na plataforma (veja o Capítulo 12 para mais informações sobre a técnica de usar o WordPress como um CMS).

#### **Participando da comunidade**

Permita-me apresentar a turma ferozmente leal que compõe a base de usuários do software, mais conhecida como a vasta comunidade WordPress. Esse grupo alegre de damas e cavalheiros está por toda parte, da Califórnia ao Cairo, da Flórida a Florença e em muitos outros lugares.

Em março de 2005, Matt Mullenweg, do WordPress, declarou com orgulho que o número de downloads do software havia alcançado 900 mil um marco incrível na história do software. No entanto, a coisa realmente empolgante aconteceu em agosto de 2006, quando o software registrou mais de 1 milhão de downloads, e depois em 2007, quando esse número subiu para 3 milhões. Desde então, os downloads do software têm superado esse teto, com mais de 30 milhões de downloads até o começo de 2020 — e esse é um número que cresce todos os dias. O WordPress é, com certeza, o CMS mais popular disponível na internet atualmente. Até a primeira metade de 2020, ele era responsável por aproximadamente 35% de todos os sites na internet naquele mesmo ano — basicamente algo entre dois a cada seis sites que você encontrava na internet. **Participando da comunidade**<br>
Permita-me apresentar a turma ferozmente leal que compõe<br>
usuários do software, mais conhecida como a vasta comunidade v<br>
Esse grupo alegre de damas e cavalheiros está por toda parte, da<br>
ao C

Não deixe o grande volume de usuários enganá-lo: o WordPress também pode se gabar por ter a comunidade mais prestativa da internet. Você pode encontrar usuários ajudando uns aos outros nos fóruns de apoio, em https://WordPress.org/support. Você também pode encontrar usuários contribuindo para o muito prestativo WordPress Codex (uma coleção de documentos com instruções sobre determinados assuntos) em https://codex.WordPress.org. Finalmente, espalhados pela internet, você encontrará diversos sites sobre o WordPress, com usuários compartilhando suas experiências e histórias de guerra na esperança de ajudar os próximos novatos.

Você pode assinar diferentes mailing lists, também. Essas listas são uma oportunidade para se envolver em diversos aspectos da comunidade WordPress, bem como no desenvolvimento contínuo do software.

Participar da comunidade WordPress é fácil: simplesmente comece seu site usando uma das opções de plataforma WordPress. Caso já esteja publicando conteúdo em outra plataforma, como Blogger ou Movable Type, o WordPress permite uma fácil migração dos seus dados atuais para uma nova configuração do WordPress (veja o Capítulo 14 para saber mais sobre migrar seu site existente para o WordPress).

#### **Escolhendo uma Plataforma WordPress**

Uma das realidades de administrar um site atualmente é escolher uma no verdadeiro banquete de plataformas disponíveis para encontrar aquela que funcione do jeito que você precisa. É bom ter certeza de que a plataforma escolhida tem todas as opções que você procura. O WordPress é único no sentido de que oferece duas versões de seu software, cada uma projetada para atender a necessidades diversas:

- »A versão hospedada em WordPress.com: https://WordPress.com.
- »A versão autoinstalada e auto-hospedada disponível em https://WordPress.org. (Este livro tem como foco essa versão.)

Cada configuração de site WordPress possui certas características disponíveis, esteja você usando o software auto-hospedado do WordPress.org ou a versão hospedada em WordPress.com. Essas características incluem (mas não se limitam a): escolhida tem todas as opções que você procura. O WordPress é ún<br>sentido de que oferece duas versões de seu software, cada uma propara atender a necessidades diversas:<br>
<br> **••** Aversão hospedada em WordPress.com: https://wo

- »Instalação e configuração rápida e fácil
- »Capacidade total de publicação, permitindo que publique conteúdo na internet por meio de um editor de blocos de fácil uso em uma interface web
- »Arquivamento dos seus posts por tópicos, usando categorias
- »Arquivamento mensal de seus posts, com a possibilidade de fornecer uma listagem dos arquivos para uma fácil navegação em seu site
- »Ferramentas de comentários e trackback
- »Proteção automática contra spam por meio do Akismet
- »Galeria integrada para fotos e imagens
- »Gerenciador de Mídia para arquivos de áudio e vídeo
- »Excelente apoio da comunidade
- »Número ilimitado de páginas estáticas, permitindo que você saia da caixinha dos blogs e passe a administrar um site completamente funcional
- »Suporte a RSS (Really Simple Syndication; veja o Capítulo 2) com suporte a RSS 2.0, RSS 1.0 e Atom
- »Ferramentas para importação de conteúdo de outros sistemas de blogs, como Blogger, Movable Type e Livejournal

A Tabela 1-1 compara as duas versões do WordPress

#### **TABELA 1-1 Explorando as Diferenças entre as Duas Versões do WordPress**

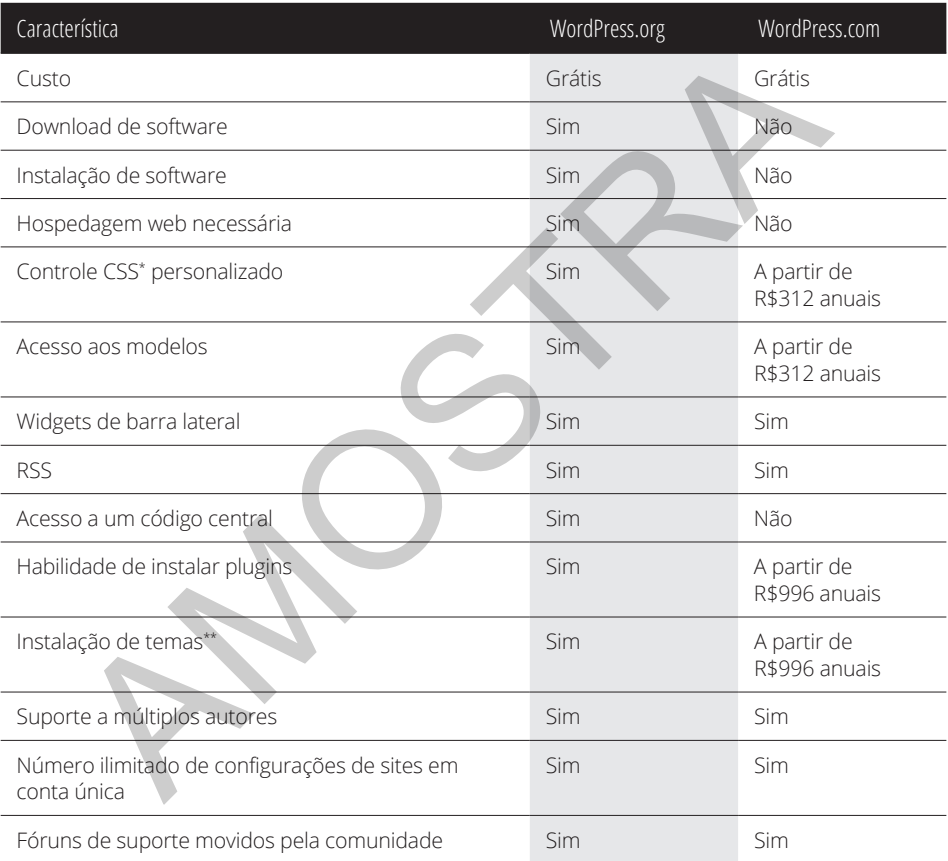

\* *CSS = Cascading Style Sheets*

\*\* *Seleção limitada no WordPress.com*

#### **Escolhendo a versão hospedada a partir do WordPress.com**

WordPress.com é um serviço gratuito. Se o download, a instalação e o uso do software em um servidor web lhe parecem grego — e coisas que prefere evitar —, a turma do WordPress tem a solução para você em WordPress.com.

WordPress.com é um *produto hospedado,* o que significa que ele não possui nenhum requisito de software, instalação ou configuração de servidores. Tudo é feito para você no backend, por trás das câmeras. Você nem precisa se preocupar em saber como o processo funciona; ele funciona rapidamente e, antes que se dê conta, estará publicando seu primeiro post com um produto do WordPress.com.

No entanto, o WordPress.com tem suas limitações. Não é possível instalar plugins ou temas personalizados, por exemplo, e você não pode personalizar os arquivos básicos de código. Também não é possível alugar espaço para propagandas ou monetizar seu site de qualquer forma a menos que pague uma taxa anual que pode variar entre R\$312 e R\$1.788, a depender de suas necessidades. Além disso, o WordPress.com exibe propagandas em seus posts e páginas para usuários não logados na rede WordPress (https://WordPress.com/support/no-ads). Mas, mesmo com suas limitações, o WordPress.com é um excelente ponto de partida se você for novo em toda essa coisa de administrar blogs e se sente intimidado pelos requisitos de configuração do software em WordPress.org. um produto do WordPress.com.<br>
No entanto, o WordPress.com tem suas limitações. Não é possível i<br>
plugins ou temas personalizados, por exemplo, e você não pode pe<br>
lizar os arquivos básicos de código. Também não é possível

Caso você não queira ou não necessite criar um site completo para seu negócio ou serviço e seu desejo seja apenas criar uma espécie de diário online, o WordPress.com costuma ser utilizado para esse fim por ser ótimo na criação de um site simples de forma rápida. Como mencionei anteriormente, porém, caso queira usar os milhares de plugins e temas disponíveis para WordPress — ou caso queira personalizar seu próprio tema para o site —, você só terá acesso a alguns temas pelo serviço hospedado em WordPress.com e não poderá instalar seus próprios plugins nele.

A boa notícia é que, se em algum momento você quiser migrar do site hospedado no WordPress.com para o software do WordPress.org, isso é possível. E poderá até mesmo levar todo o conteúdo do seu site hospedado no WordPress, importando-o para sua nova configuração com o software do WordPress.org.

#### **Auto-hospedagem com o WordPress.org**

A versão autoinstalada do WordPress.org, versão que eu trato neste livro, requer que você baixe o software no site do produto e o instale em um servidor web. A menos que você tenha seu próprio servidor web, precisará alugar um — ou alugar espaço em um.

O uso de um servidor web normalmente é conhecido como *hospedagem web* e, a menos que você conheça alguém que conhece alguém, a hospedagem não é grátis. Dito isso, a hospedagem web não tem um alto custo. Você geralmente consegue um bom serviço de hospedagem web por um valor mensal que gira em torno de R\$25 a R\$100, dependendo de suas necessidades (o Capítulo 3 cobre detalhes importantes que você precisa saber sobre a obtenção de uma hospedagem web).

No entanto, é preciso certificar-se de que qualquer hospedagem web escolhida possua o software exigido no servidor web. Atualmente, as configurações mínimas recomendadas para o WordPress são:

- »Suporte a HTTPS
- »PHP versão 7.4 ou superior
- »MySQL versão 5.6 ou superior

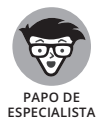

Alguns provedores de hospedagem web nem sempre atualizam sua versão do PHP para a versão mais recente. Se seu provedor de hospedagem web possuir versões mais antigas de PHP e MySQL, o software WordPress funcionará com o PHP 5.6.20 ou superior e MySQL 5.0. No entanto, essas versões mais antigas são consideradas como *end of life,* o que significa *descontinuadas* no mundo do software. Versões mais antigas de PHP e MySQL ainda funcionam, mas não recebem suporte e, portanto, estão suscetíveis a vulnerabilidades de segurança. sidades (o Capitulo 3 cobre detalhes importantes que voce pre<br>sobre a obtenção de uma hospedagem web).<br>No entanto, é preciso certificar-se de que qualquer hospedagem<br>lida possua o software exigido no servidor web. Atualmen

Após instalar o WordPress em seu servidor web (veja as instruções de instalação no Capítulo 3), pode começar a usá-lo para publicar como achar melhor. Com o software WordPress, é possível instalar diversos plugins capazes de expandir a funcionalidade da plataforma, conforme descrevo no Capítulo 7.

Você também tem controle total dos arquivos e código central sobre o qual o WordPress é construído. Então, se souber alguma coisa de PHP e tiver conhecimentos de MySQL, poderá trabalhar dentro do código para criar seus próprios temas e plugins que acredite serem úteis para você e seu site. Encontre mais informações sobre PHP e MySQL no Capítulo 2.

Habilidades de design não são necessárias para que seu site fique bonito. Membros da comunidade WordPress criaram mais de 3.900 temas de WordPress, e é possível baixá-los gratuitamente e instalá-los em seu site (veja o Capítulo 8). Além disso, caso tenha uma propensão para a criatividade, goste de criar seus próprios designs e saiba CSS (Cascading Style Sheets), acredito que ficará feliz em saber que terá acesso completo ao sistema de modelos do WordPress e poderá criar seus próprios temas personalizados (veja a Parte  $\angle$ ).

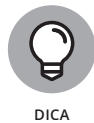

O software auto-hospedado do WordPress.org permite que você tenha um número ilimitado de sites em uma única instalação e em um único domínio. Quando configura as opções de Rede dentro do WordPress para permitir uma interface de múltiplos sites, você se torna administrador de uma rede de sites. As opções continuam as mesmas, mas, com a configuração de Rede, terá sites e domínios adicionais, bem como poderá permitir que os usuários do seu site hospedem seus próprios sites dentro da rede. Você pode ler mais sobre a característica de múltiplos sites do WordPress no Capítulo 13.

Alguns sites que usam a opção de Rede do WordPress são:

- » **BBC America** (https://www.bbcamerica.com): O site da BBC America contém todos os programas e filmes que a rede oferece. Essa é uma grande rede de múltiplos sites do WordPress, com cada programa tendo seu site individual.
- » **Universidade Estadual de Boise** (https://www.boisestate.edu): A Universidade Estadual de Boise é a maior instituição de educação superior do estado do Idaho, EUA, oferecendo quase 200 cursos em 7 departamentos diferentes. A navegação global e as notificações de emergência são administradas de forma centralizada, e atualizações são enviadas para mais de 200 instâncias separadas nos múltiplos sites do WordPress em questão de minutos. tri uma interface de multiplos sites, voce se torna administrador crede de sites. As opções continuan as mesmas, mas, com a configuración de Rede, terá sites e dominios adicionais, bem como poderá permios usuários do seu s
	- » **Microsoft Windows** (https://blogs.windows.com): Redes de blog com nichos específicos usam o WordPress para administrar o conteúdo que publicam em diversos canais no seu site sobre o software Windows  $\overline{\phantom{a}}$ e em vários idiomas diferentes.
- **» Pensando nos tipos de sites**
- **» Descobrindo o que a tecnologia do WordPress pode fazer por você**
- **» Delineando o plano inicial de seu site**

# Capítulo **2 O Básico do WordPress** pítulo 2<br>
MordPress<br>
Mutas coisas acontecem por trás das câmeras para que<br>
ou site do WordPress funcione. A beleza de tudo isso é<br>
administrar e manter um site do WordPress — a menos que que<br>
capitulo, falo um pouco sobre

Wuitas coisas acontecem por trás das câmeras para que seu blog<br>
ou site do WordPress funcione. A beleza de tudo isso é que você<br>
não precisa se preocupar com o que acontece no backend para<br>
administrar e manter um site do ou site do WordPress funcione. A beleza de tudo isso é que você não precisa se preocupar com o que acontece no backend para administrar e manter um site do WordPress — a menos que queira. Neste capítulo, falo um pouco sobre a tecnologia por trás da plataforma do WordPress, incluindo uma olhada rápida no PHP e no MySQL, dois componentes de software necessários para executar o WordPress.

Este capítulo também trata sobre algumas das várias tecnologias que podem ajudá-lo a administrar um site de sucesso, como comentários e feeds RSS, bem como informações sobre como combater spam.

#### **O WordPress nos Holofotes**

A publicação de conteúdo é um processo evolucionário, e os blogs têm evoluído para algo muito além de diários pessoais. Sem dúvida alguma, um blog é uma ferramenta incrível para publicar seu diário pessoal com seus pensamentos e ideias, mas eles também são uma excelente ferramenta para negócios, jornalismo editorial, notícias e entretenimento. Às vezes, você encontra um blog que é como um site completo. Outras vezes, encontra um site que contém um blog, mas que também contém outros tipos de conteúdo (produtos à venda, assinaturas, newsletters, fóruns, entre outros). Aqui estão alguns usos comuns de sites e blogs criados pelo WordPress:

- » **Pessoal:** Esse tipo de blogueiro cria um blog como uma espécie de diário pessoal. Você é considerado um blogueiro pessoal se usar seu blog principalmente para discutir seus assuntos pessoais, como família, gatos, filhos ou seus interesses (tecnologia, política, esporte, arte ou fotografia, por exemplo). Eu tenho um blog pessoal em https://lisasabinwilson.com/blog.
- » **Comercial:** Esse tipo de site usa o poder dos blogs para promover os serviços e/ou produtos de uma empresa. Blogs são ferramentas bem eficazes de difusão e publicidade, com blogs comerciais normalmente oferecendo informações úteis aos leitores e consumidores, como dicas e análises de produtos. Os blogs comerciais também deixam os leitores fornecerem feedbacks e ideias, o que pode ajudar a empresa a aprimorar seus serviços. Minha empresa, a WebDevStudios, mantém um blog ativo dentro do site comercial no seguinte endereço: https:// webdevstudios.com/blog.
- » **Mídias/jornalismo:** Cada vez mais veículos de comunicação populares, como Fox News, MSNBC e CNN, têm adicionado blogs aos seus sites para fornecer informações sobre atualidades, política e notícias em níveis regionais, nacionais e internacionais. Essas novas organizações com frequência têm blogueiros editoriais, também. A *Reader's Digest* é um exemplo desse tipo de publicação; seu site criado no WordPress está disponível em: https://www.rd.com.
- » **Jornalismo cidadão:** O surgimento do jornalismo cidadão coincidiu com a migração da mídia antiga para as novas mídias. Na mídia antiga, os jornalistas e empresas de notícias direcionam as conversas sobre novos assuntos. Com o aumento da popularidade de blogs e os milhões de blogueiros que surgiram na internet, a mídia antiga previu uma mudança. Os cidadãos comuns, usando o poder de suas vozes por meio de blogs, mudaram a direção da conversa. Jornalistas cidadãos normalmente verificam as informações veiculadas nas mídias tradicionais, expondo inconsistências, com a intenção de regular a mídia ou os políticos locais. Um exemplo de jornalismo cidadão é o site Talking Points Memo: https://talkingpointsmemo.com. eficazes de difusão e publicidade, com blogs comerciais normalme<br>
eficazes de difusão e publicidade, com blogs comerciais normalme<br>
oferecendo informações úteis aos leitores e consumídores, como<br>
dicas e análises de produt
	- » **Profissional:** Essa categoria cresce cada dia mais. Os blogueiros profissionais são pagos para escrever em blogs de empresas ou sites. Redes de blogs, como a Gartner (https://blogs.gartner.com), têm uma rede completa de blogueiros. Além disso, diversos serviços combinam anunciantes com blogueiros para que os anunciantes os paguem para fazer posts sobre seus produtos. É possível ganhar dinheiro como blogueiro? Sim, e isso é comum atualmente. Caso esteja interessado nesse tipo de blog, confira o ProBlogger, de Darren Rowse

(https://problogger.com). Rowse é considerado o avô de todos os blogueiros profissionais porque, há anos, ele fornece recursos e informações úteis sobre como ganhar dinheiro com blogs.

#### **Adentrando nas Tecnologias do WordPress**

O software WordPress é um sistema de publicação pessoal que usa PHP e MySQL. Essa plataforma fornece tudo que você precisa para criar seu próprio site e publicar seus conteúdos de forma dinâmica, sem precisar saber como programar essas páginas sozinho. Em resumo, todo o seu conteúdo fica armazenado em um banco de dados do MySQL na sua conta de hospedagem.

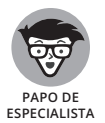

*PHP* (que significa *Hypertext Preprocessor* — e originalmente significava *personal home page,* ou *página inicial pessoal*, conforme nomeado por seu criador, Rasmus Lerdorf) é uma linguagem de programação *server-side* para a criação de páginas web dinâmicas. Quando um visitante abre uma página construída em PHP, o servidor processa os comandos PHP e envia os resultados para o navegador do visitante. O MySQL é um sistema de gerenciamento de bancos de dados relacionais (RDBMS, na sigla em inglês) de código aberto que usa a Structured Query Language (SQL), a linguagem mais popular para adição, acesso e processamento de dados em um banco de dados. Se tudo isso soa grego para você, pense no MySQL como um grande arquivo onde todo o conteúdo do seu site fica armazenado. e MySQL. Essa platatorma fornece tudo que voce precisa para<br>
próprio site e publicar seu conteúdos de forma dinâmica, ser<br>
saber como programar essas páginas sozinho. Em resumo, to<br>
conteúdo fica armazenado em um banco de

Sempre que um visitante vai até seu site para ler o conteúdo, ele faz um pedido que é enviado ao servidor de hospedagem. A linguagem de programação PHP recebe o pedido, obtém a informação requisitada do banco de dados MySQL e a apresenta para o seu visitante por meio do navegador.

Ao usar o termo *conteúdo* como ele é aplicado aos dados armazenados no banco de dados do MySQL, refiro-me aos seus posts, páginas, comentários e opções configuradas por você no Painel do WordPress. O tema (design) que você escolheu usar para o site — seja o tema padrão, algum tema que criou ou um tema personalizado — não é parte do conteúdo, ou dos dados, armazenado no banco de dados atribuído ao seu site. Esses arquivos são parte do sistema de arquivos e não ficam armazenados no banco de dados. Então, crie e mantenha backups de todos os arquivos de temas que está utilizando. Veja, no Capítulo 9, mais informações sobre o gerenciamento de temas no WordPress.

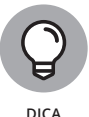

Ao buscar um serviço de hospedagem, escolha aquele com backups diários do seu site para que o conteúdo e os dados não se percam caso surja algum problema. Provedores de hospedagem web que oferecem backups diários